# viPlugin

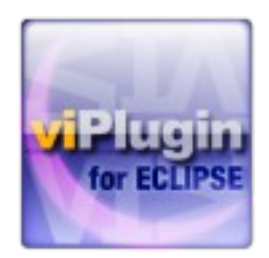

# User Manual v2.6.0

**Copyright © by Michael Bartl, last updated 15.03.2012**

# **Table of contents**

## **Table of contents**

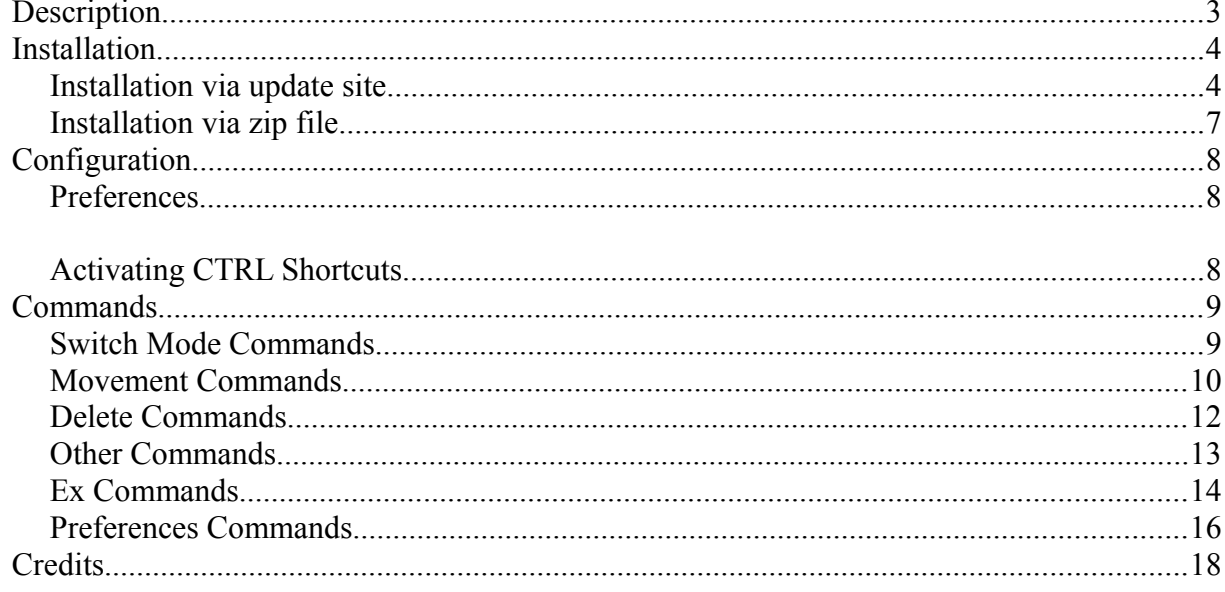

## <span id="page-2-0"></span>**Description**

viPlugin is a plugin for the Eclipse Platform that adds vi(m) functionality to almost all text based editors for Eclipse (JDT, CDT, PHP, …). For developers this means all editors implementing the ITextEditor interface.

Supported are all products based on Eclipse >=3.1, including Eclipse itself, Rapid Application Developer, Zend Studio, Aptana and many more.

## <span id="page-3-1"></span>Installation

There are two ways to install the viPlugin.

### <span id="page-3-0"></span>*Installation via update site*

Click Help → Install New Software...

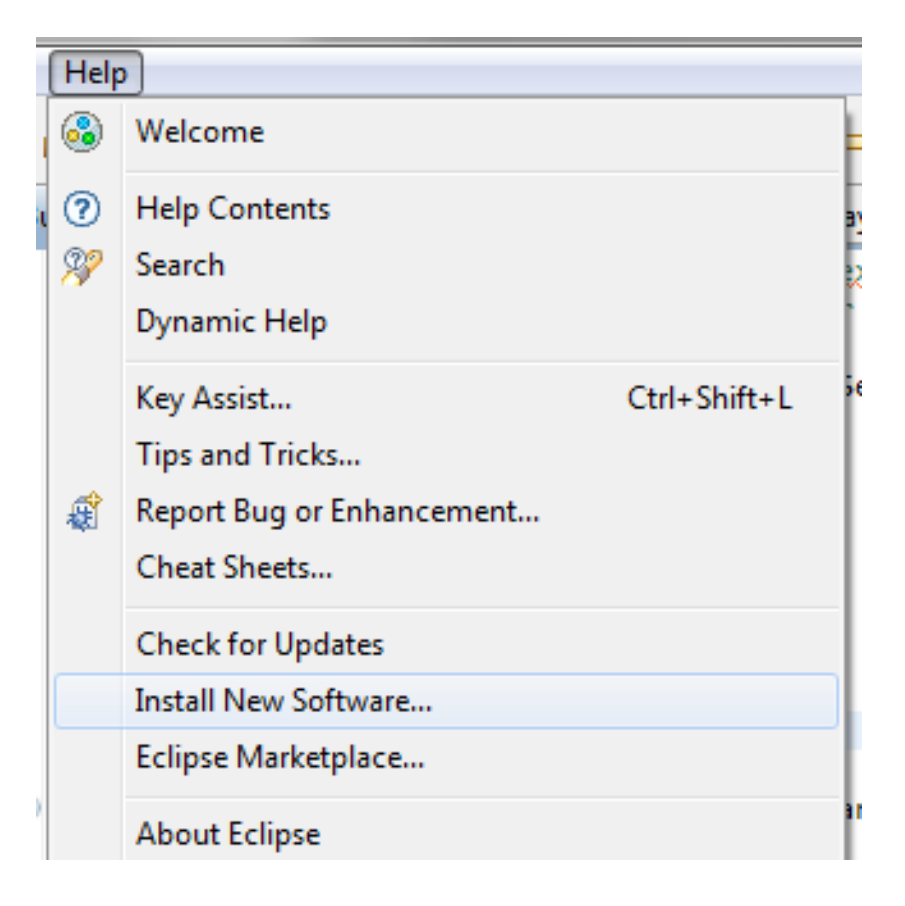

Enter [http://viplugin.com](http://viplugin.com/) into the textfield and press Add...

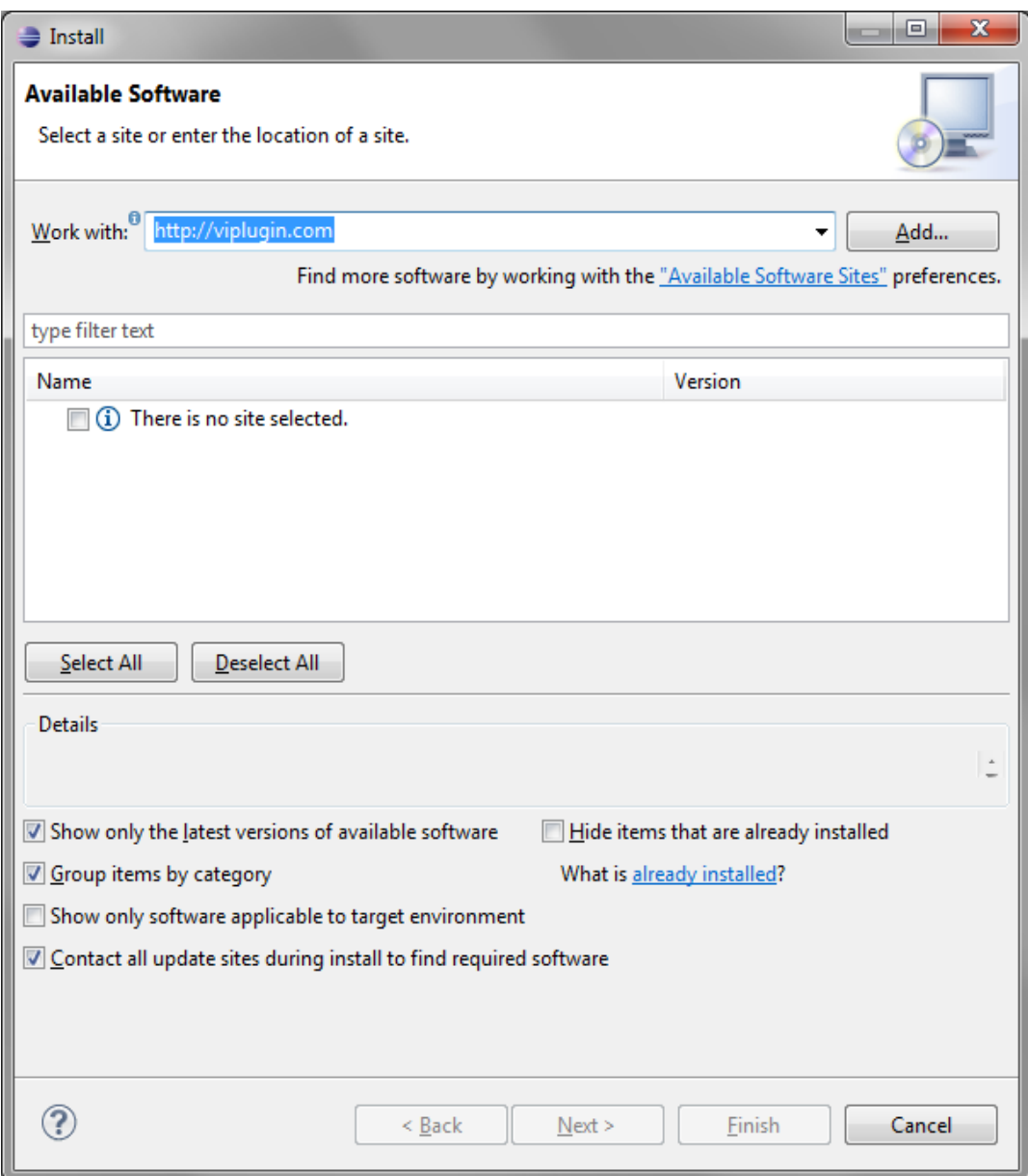

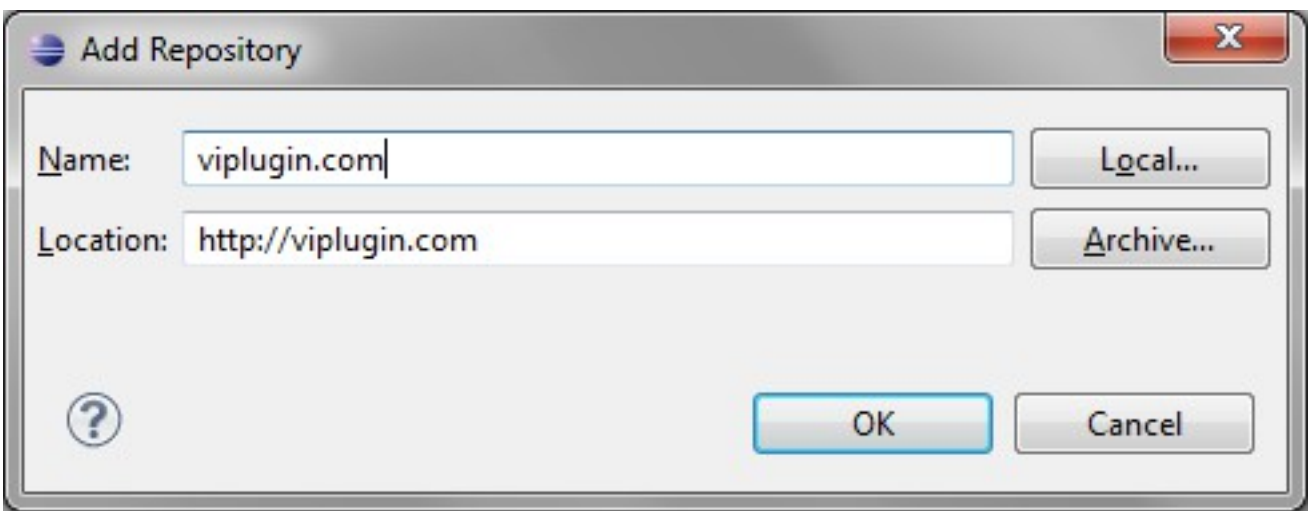

Install the viPlugin and the Statusbar plugin.

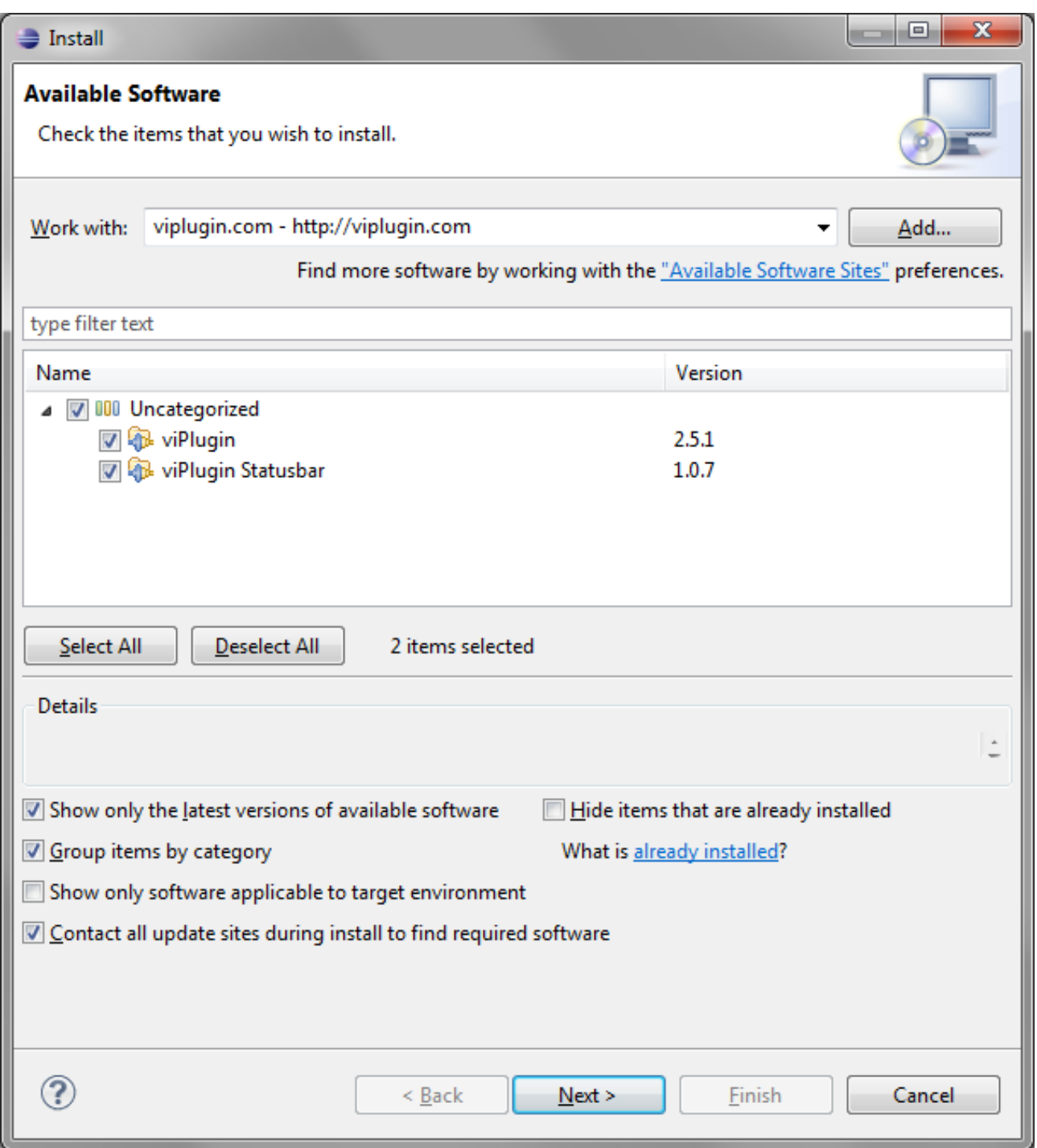

#### Press OK

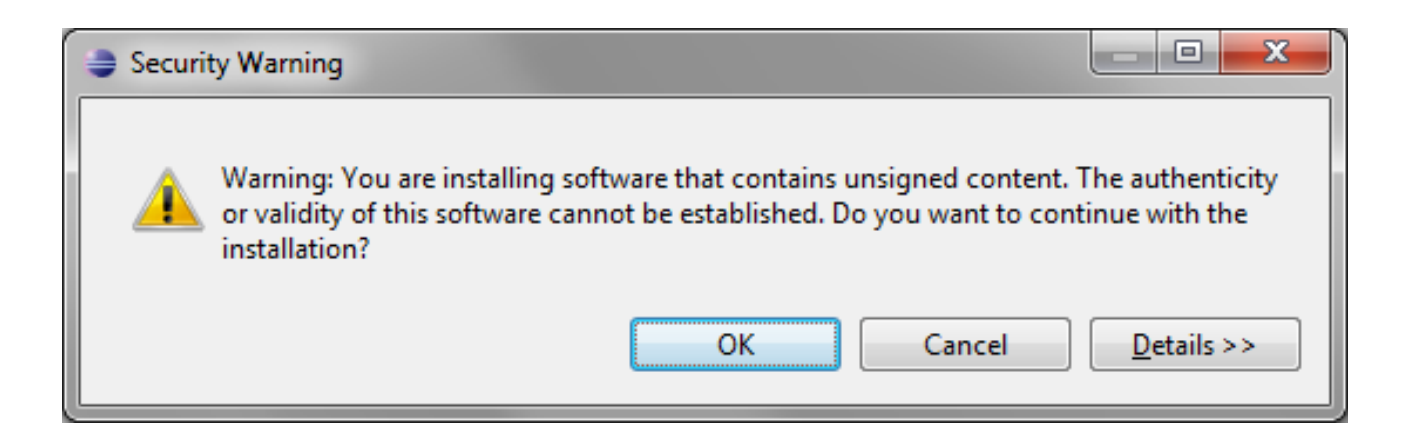

#### Restart Eclipse

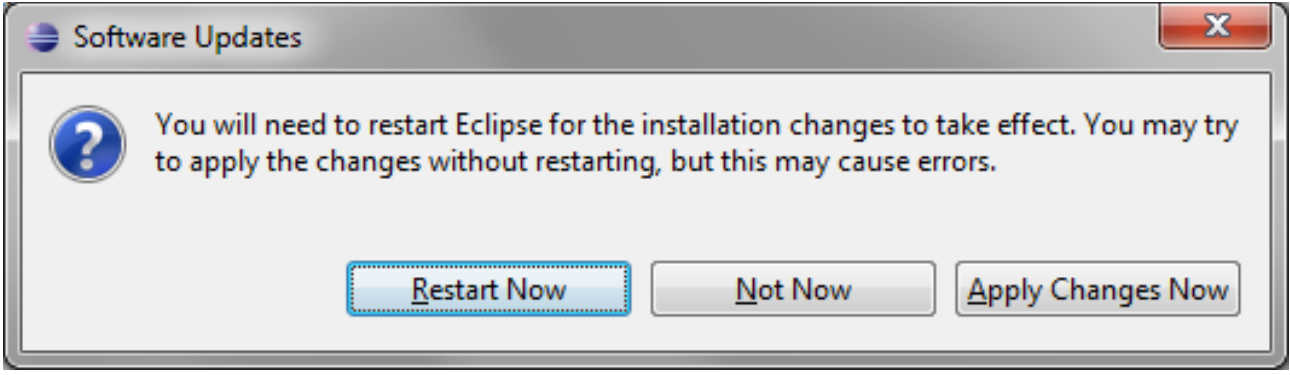

You should see this icon in the toolbar

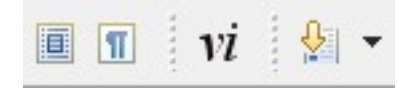

By pressing the vi icon the viPlugin is loaded and all text editors will use it. By pressing the vi icon again it will be unloaded.

#### <span id="page-7-0"></span>*Installation via zip file*

Download the latest version as zip file from the homepage viplugin.com (download box is on the right side). Extract the zip file to the dropins folder of your Eclipse installation. Restart Eclipse (if running)

## <span id="page-8-2"></span>Configuration

### <span id="page-8-1"></span>*Preferences*

The preferences for viPlugin are integrated into Eclipse and can also be accessed via :set

### <span id="page-8-0"></span>*Activating CTRL Shortcuts*

Window  $\rightarrow$  Preferences  $\rightarrow$  Workbench  $\rightarrow$  Keys  $\rightarrow$  Active configuration (drop-down) and select viPlugin.

Note: Some of the following command shortcuts are already in use by Eclipse itself and need to be reassigned yourself if needed. Also note that ambigous keybindings do not work in Eclipse. e.g. CTRL+W for EraseBackOneWord would disable CTRL+W W, CTRL+W L, ...

viPlugin implements the following commands (Eclipse Actions) which can be assigned a keybinding via the standard preferences keys dialog:

- LoadViAction (default CTRL+ALT+V loads/unloads viPlugin)
- SwitchToCommandMode (default CTRL+C, remove Eclipse standard CTRL+C binding to activate)
- SwitchToVisualBlockMode (default CTRL+V, remove Eclipse standard CTRL+V binding to activate)
- ScrollLineUpAction (default CTRL+Y)
- ScrollLineDownAction (default CTRL+E)
- CycleEditorsAction (default CTRL+W W)
- HalfPageUpAction (default CTRL+U)
- PageDownAction (default CTRL+F)
- PageUpAction (default CTRL+B)
- PasteBufferInInsertMode (no default binding)
- AddOneLevelOfIndentation (default CTRL+T)
- EraseOneLevelOfIndentation (default CTRL+D)
- EraseBackOneWord (no default binding)
- IncrementNumber (default CTRL+A, remove Eclipse standard CTRL+A CTRL+Y binding to activate)
- DecrementNumber (default CTRL+X)

Additionally the following standard Eclipse actions have been remapped:

- Redo (default CTRL+R, remove Eclipse standard CTRL+R binding to activate)
- Next Editor Tab (default CTRL+W L)

• Previous Editor Tab (default CTRL+W H)

### <span id="page-9-1"></span>Commands

Following is a short description of implemented commands.

**Not all implemented commands are listed here.**

#### <span id="page-9-0"></span>*Switch Mode Commands*

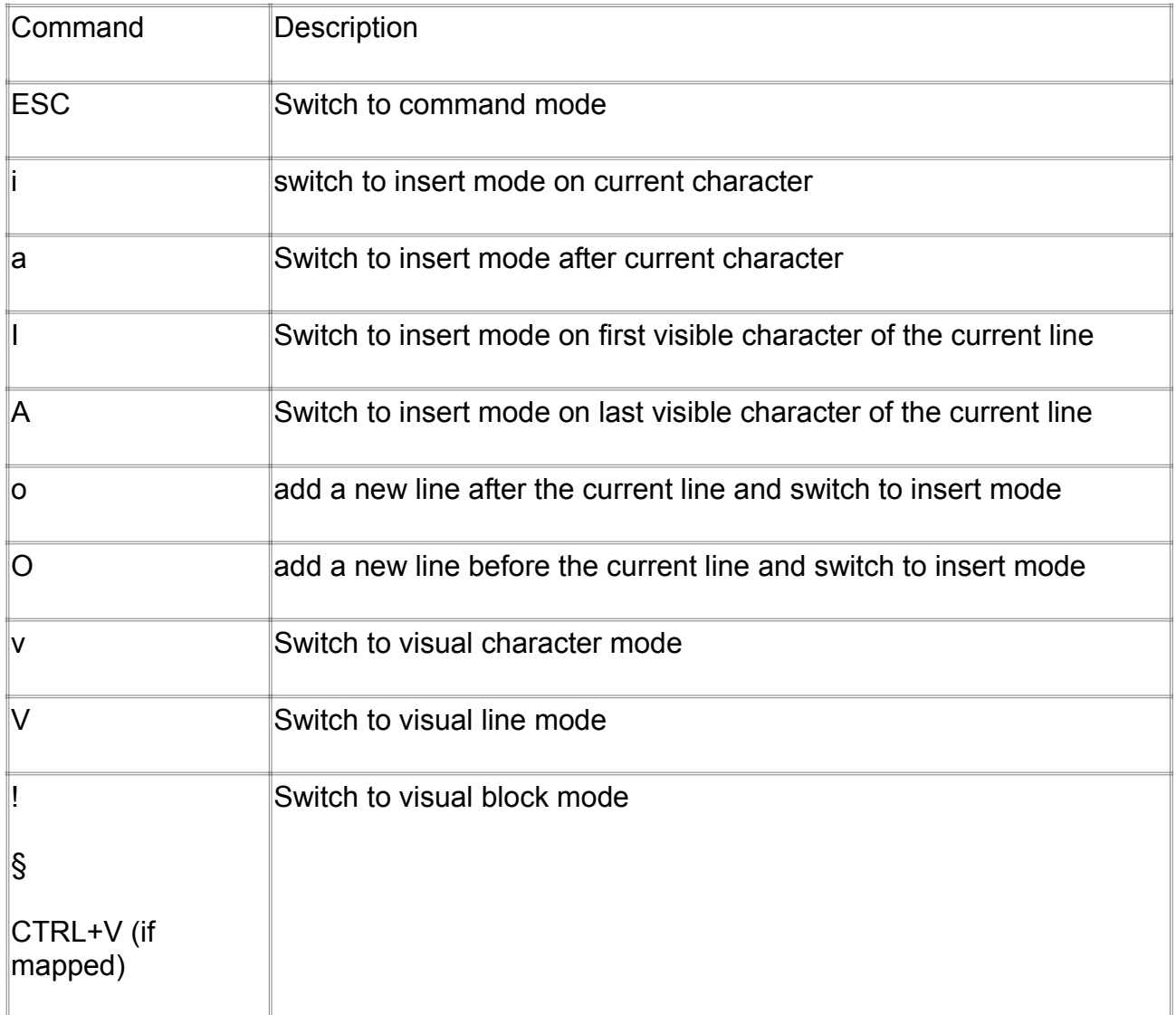

#### <span id="page-10-0"></span>*Movement Commands*

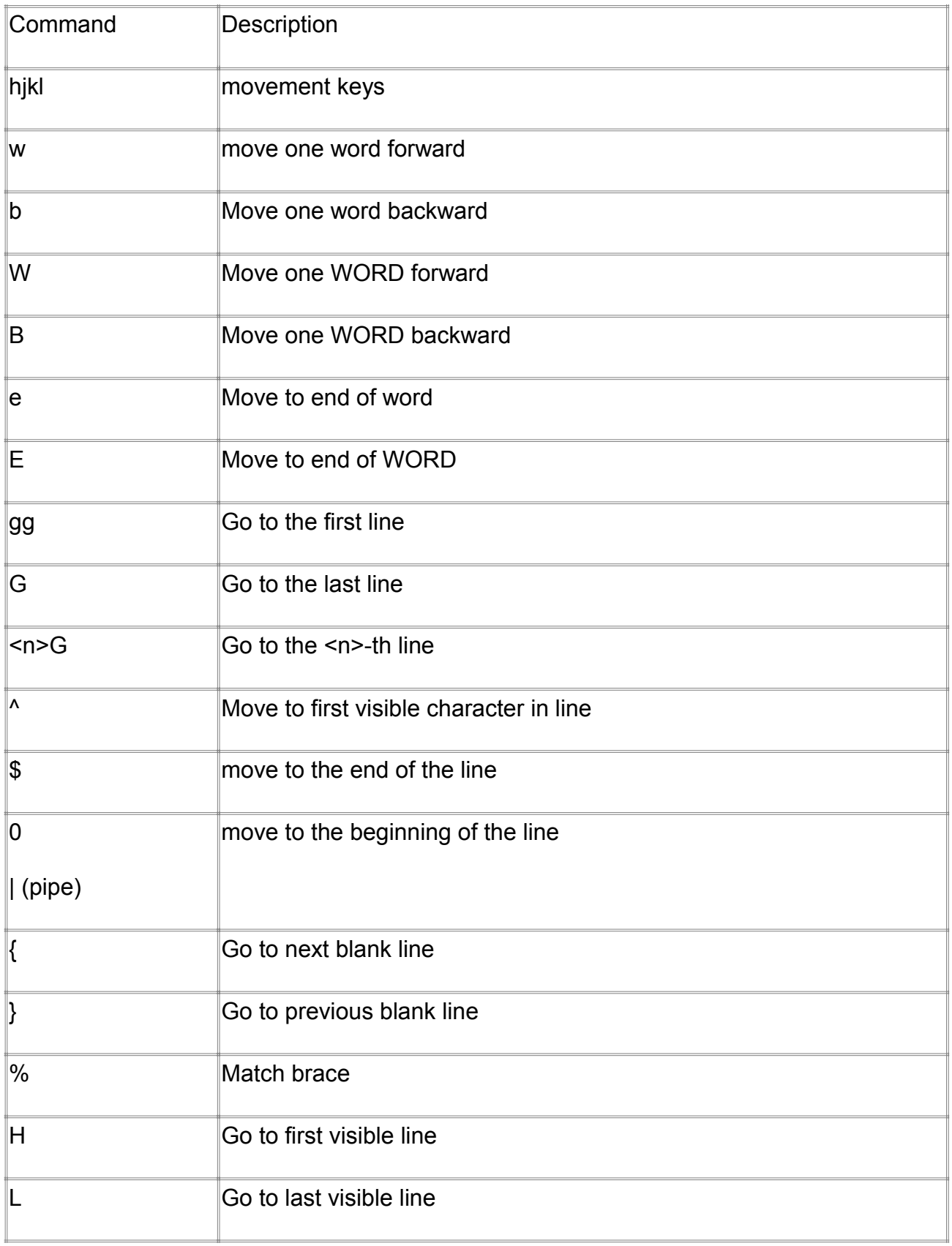

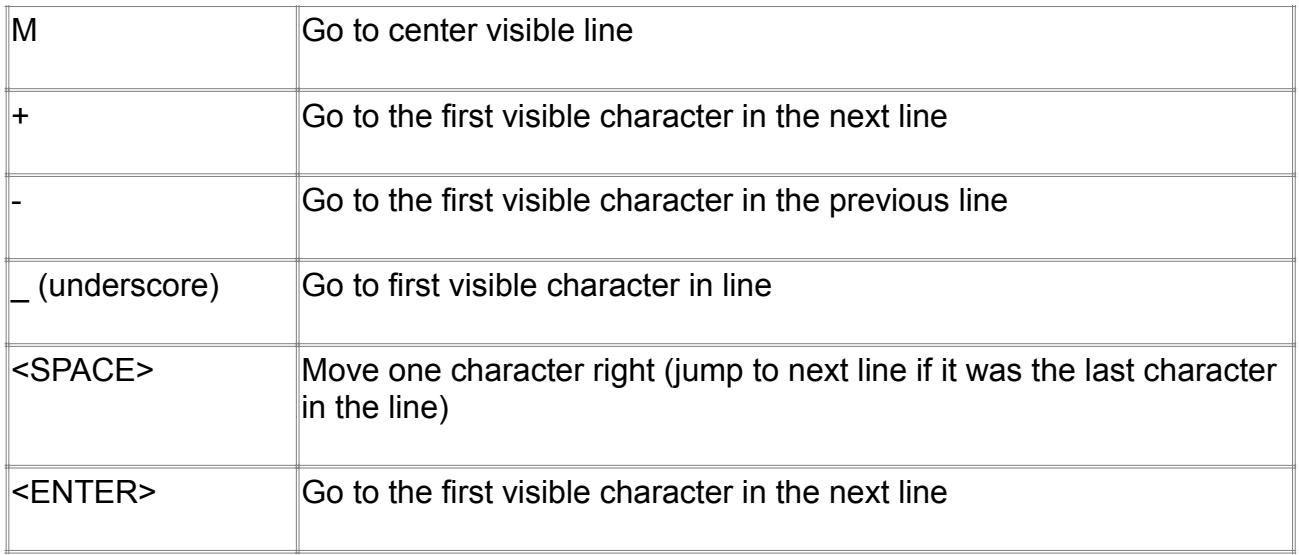

#### <span id="page-12-0"></span>*Delete Commands*

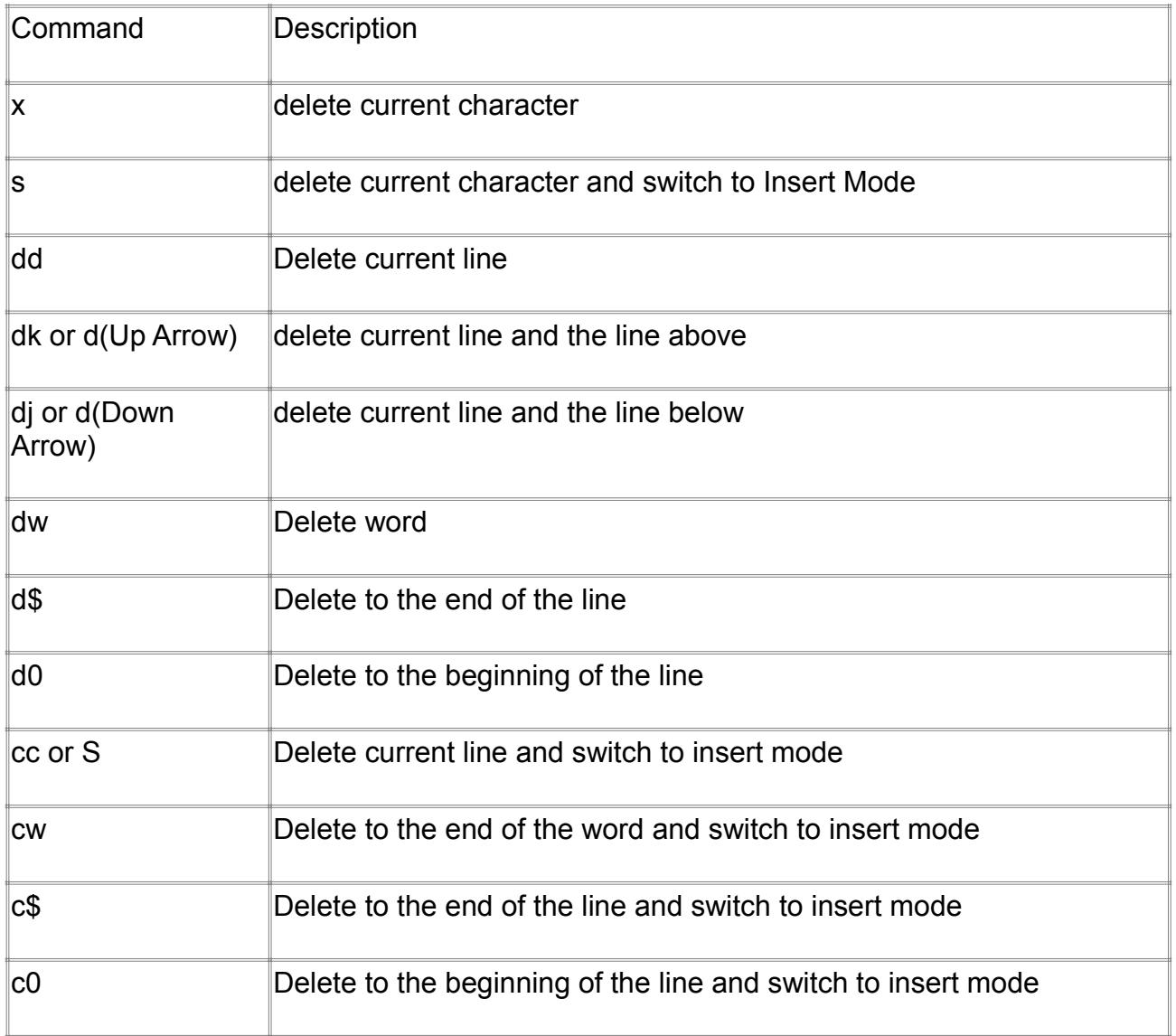

#### <span id="page-13-0"></span>*Other Commands*

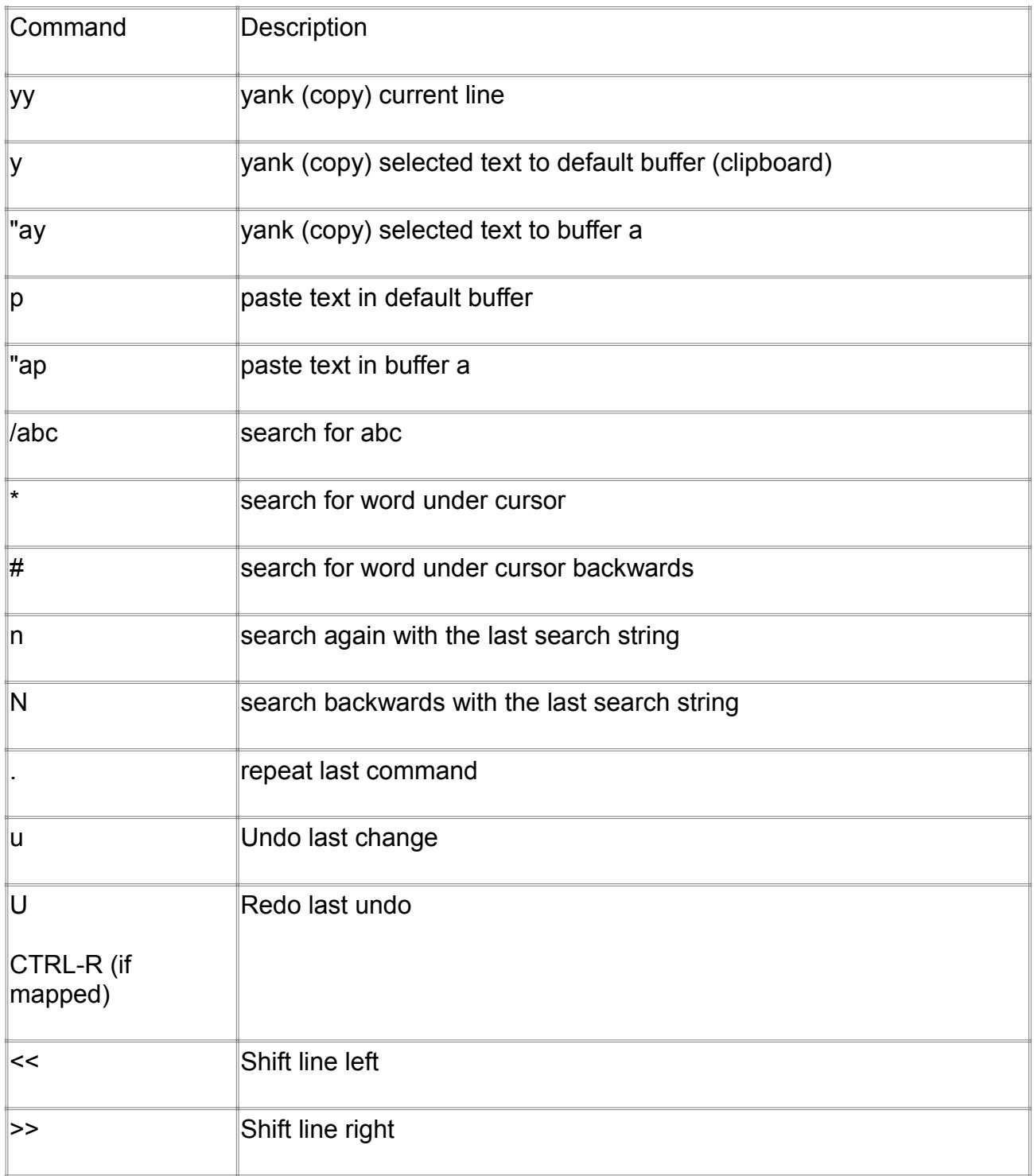

### <span id="page-14-0"></span>*Ex Commands*

Ex commands support ranges e.g.

:.,+1d

- :.,\$s/foo/bar/g
- :1,'ac

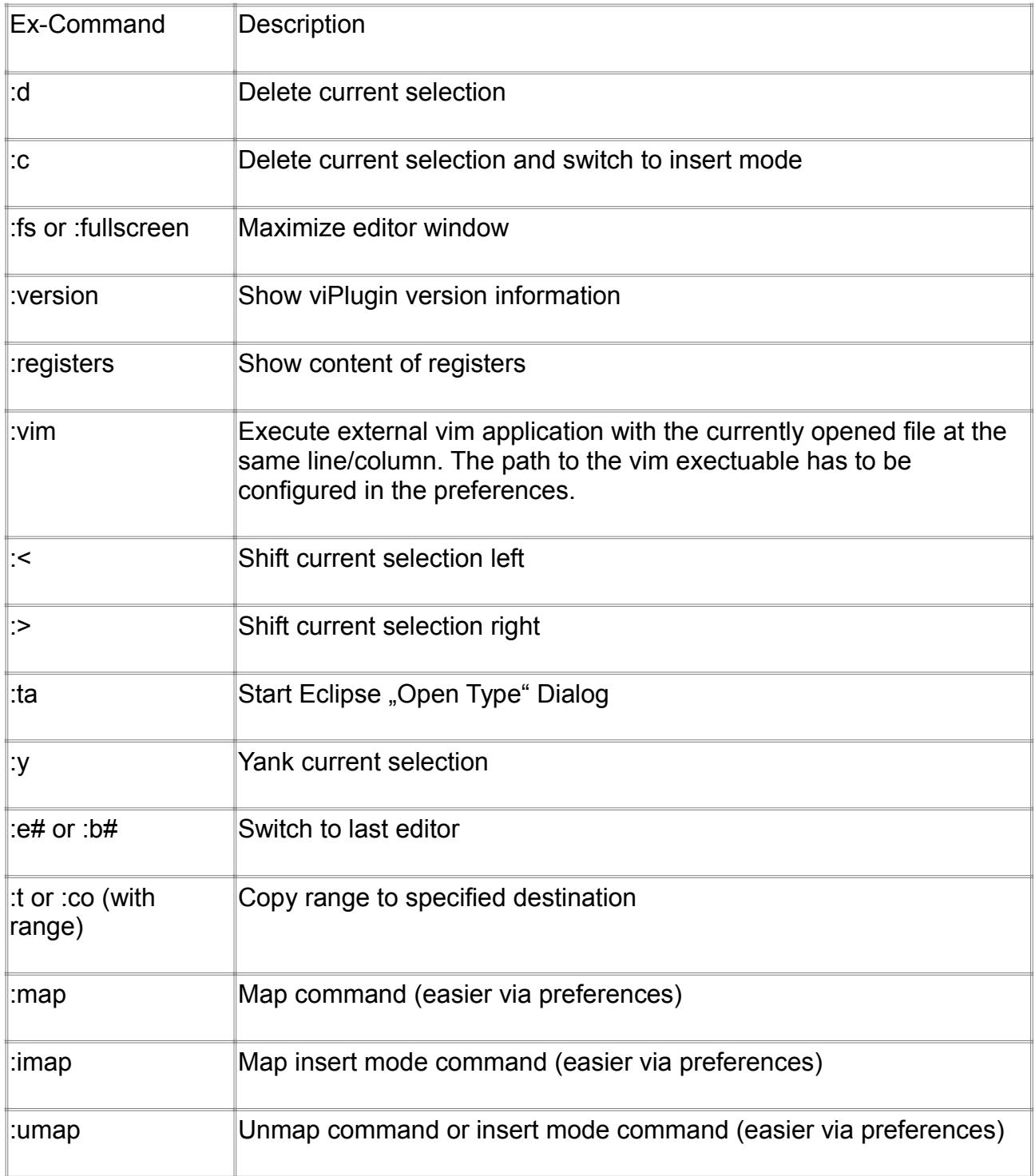

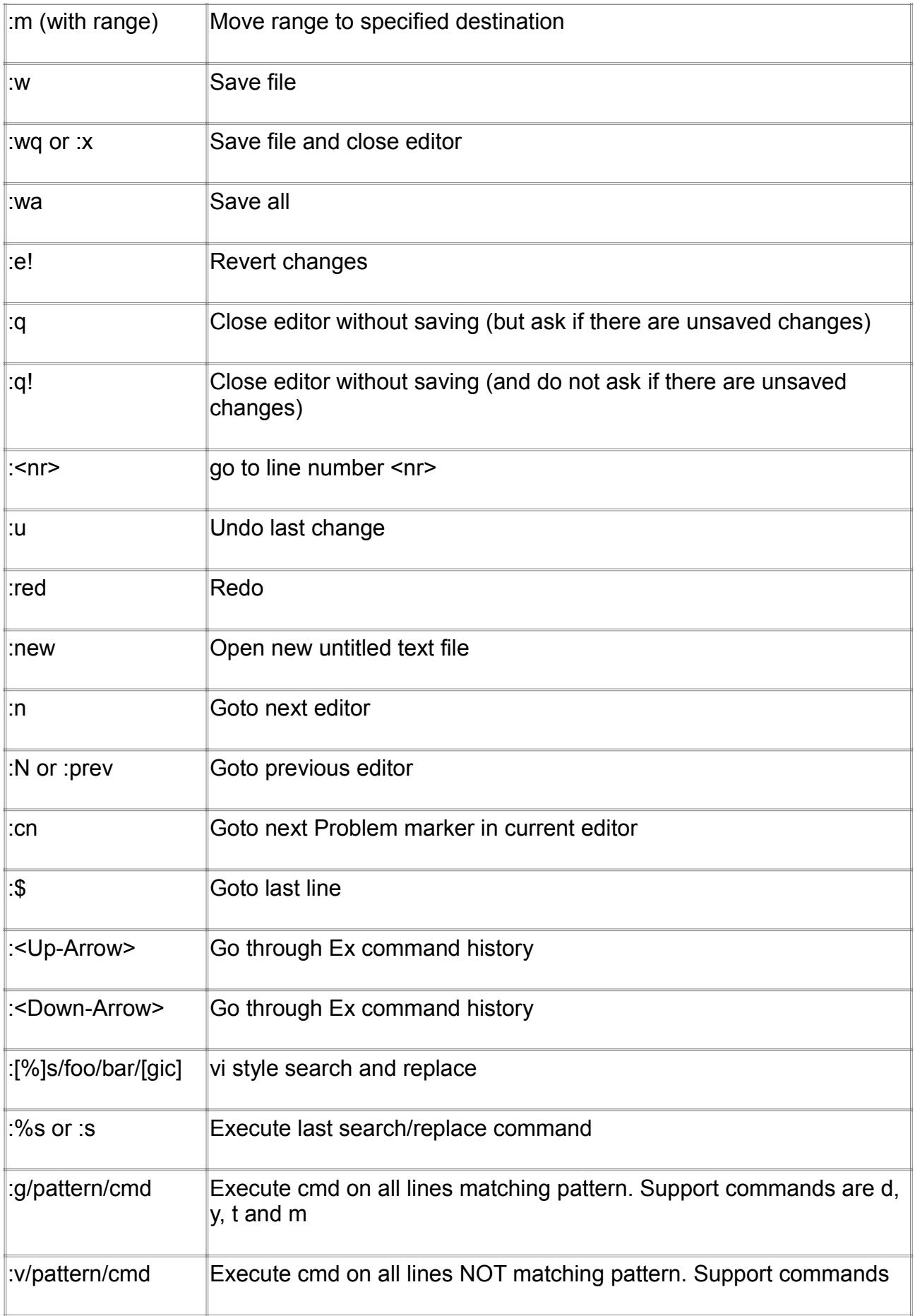

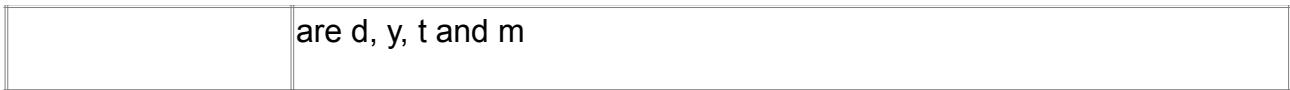

#### <span id="page-16-0"></span>*Preferences Commands*

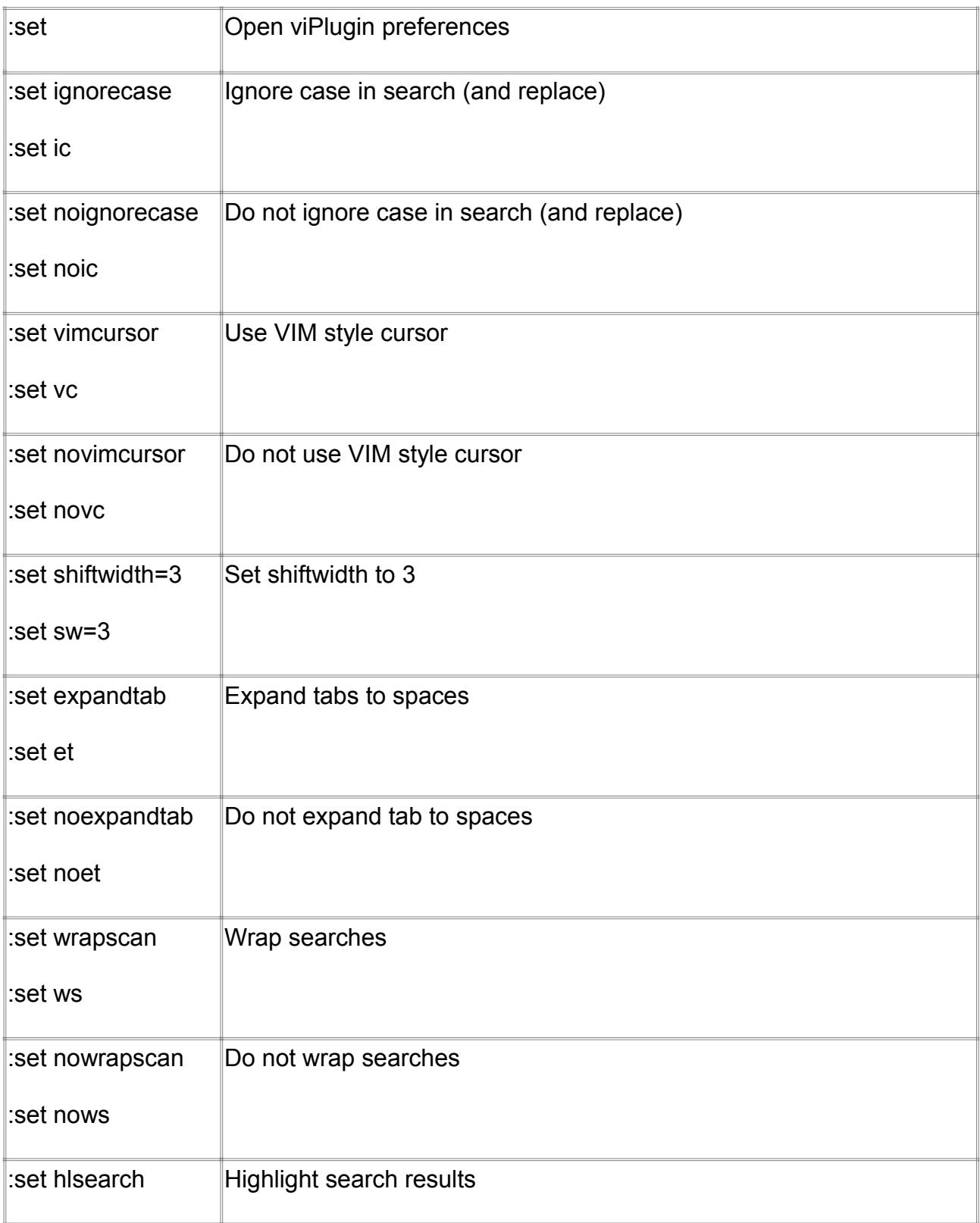

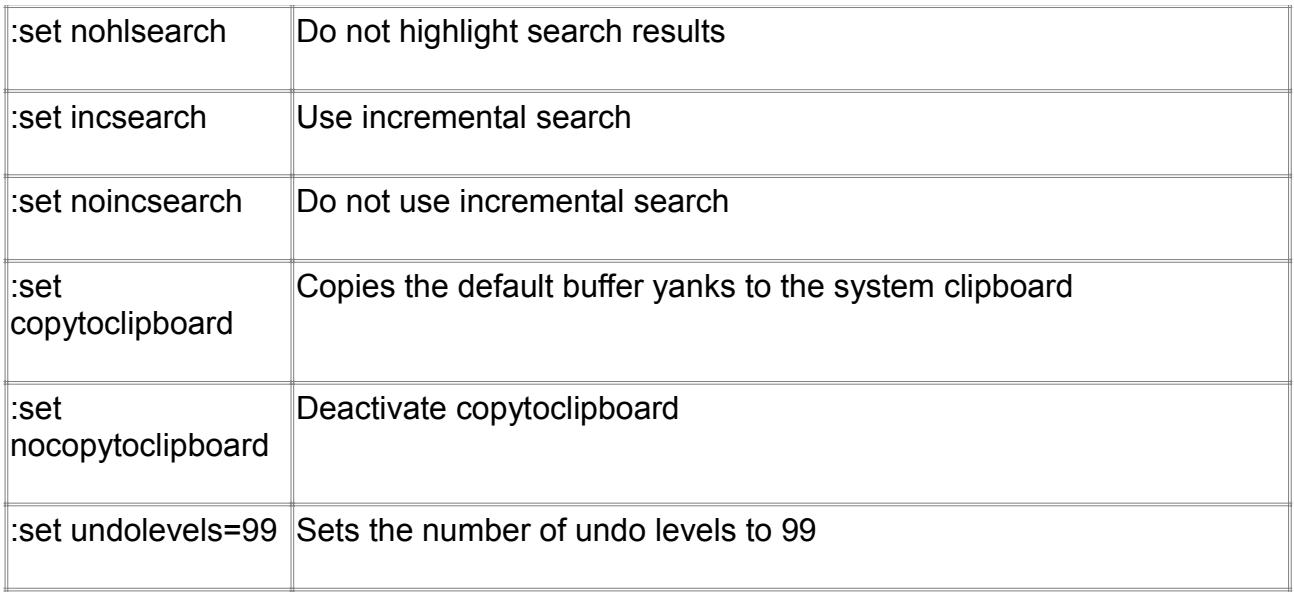

## <span id="page-18-0"></span>**Credits**

This product includes the following software: Jakarta Commons Jakarta Codec The license can be found in the doc folder.